## *Posting Web 2.0 Tool Review on a Blog*

1. First find a Web 2.0 Tool that you would like to do a Review on by either doing a web search for *Web 2.0 tools*, going to the site of Web 2.0 Tool you are already familiar with or going to *Important Links* under *Home* found in the Class Web Site. (Skip to Steps 2 & 3 if you did not do a search)

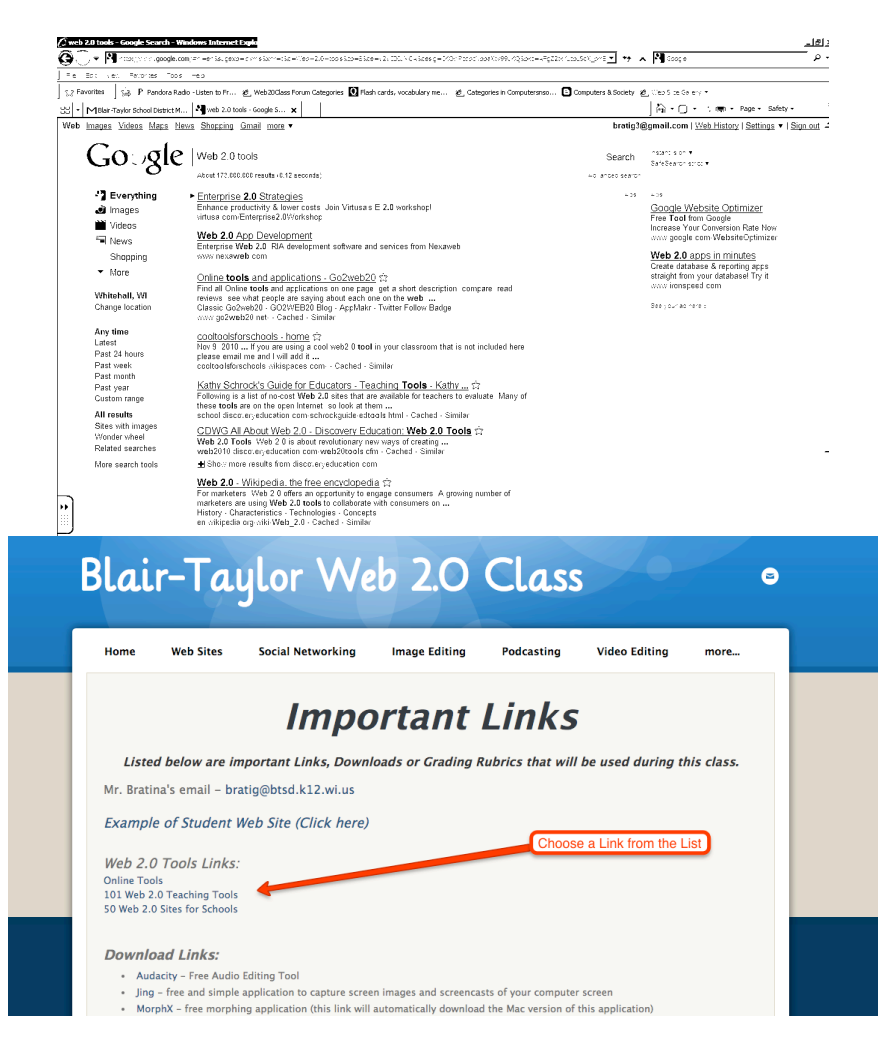

- 2. Click on one of the many links, which should give you many choices of different Web 2.0 tools to review.
- 3. It is possible to have multiple categories selected to help narrow down your choices. When you find a tool that looks interesting, click on it.
- 4. Check out everything you can at the site to write a good review that will be posted on your blog page of your web site. If you decide that this is not what you wanted then do another search.

5. Before you post your review on your blog page you need to save a copy of the Web 2.0 tool's logo. You can get this from the site or Google the Logo through an image search.

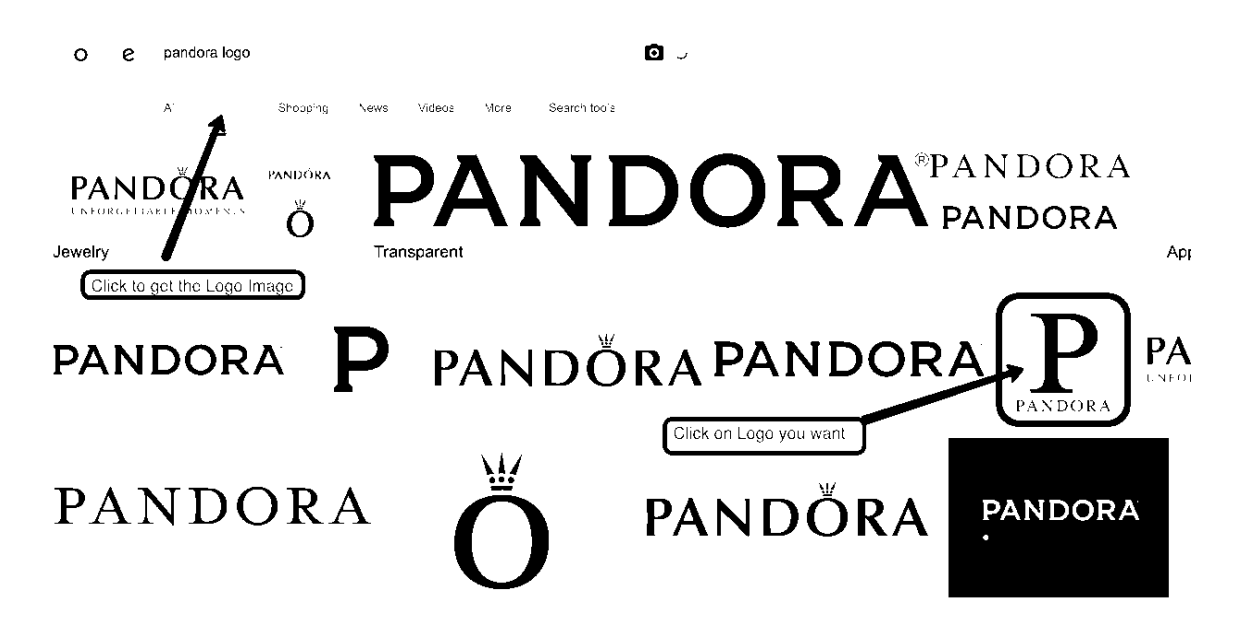

6. Right-click on the logo and select **SAVE PICTURE AS..** and save the logo to your drive.

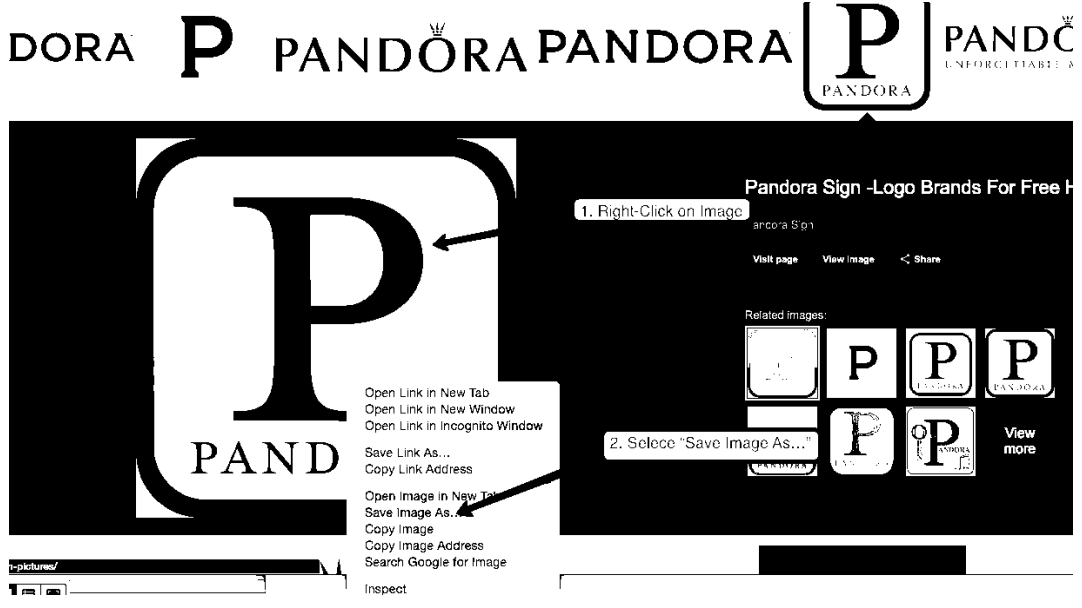

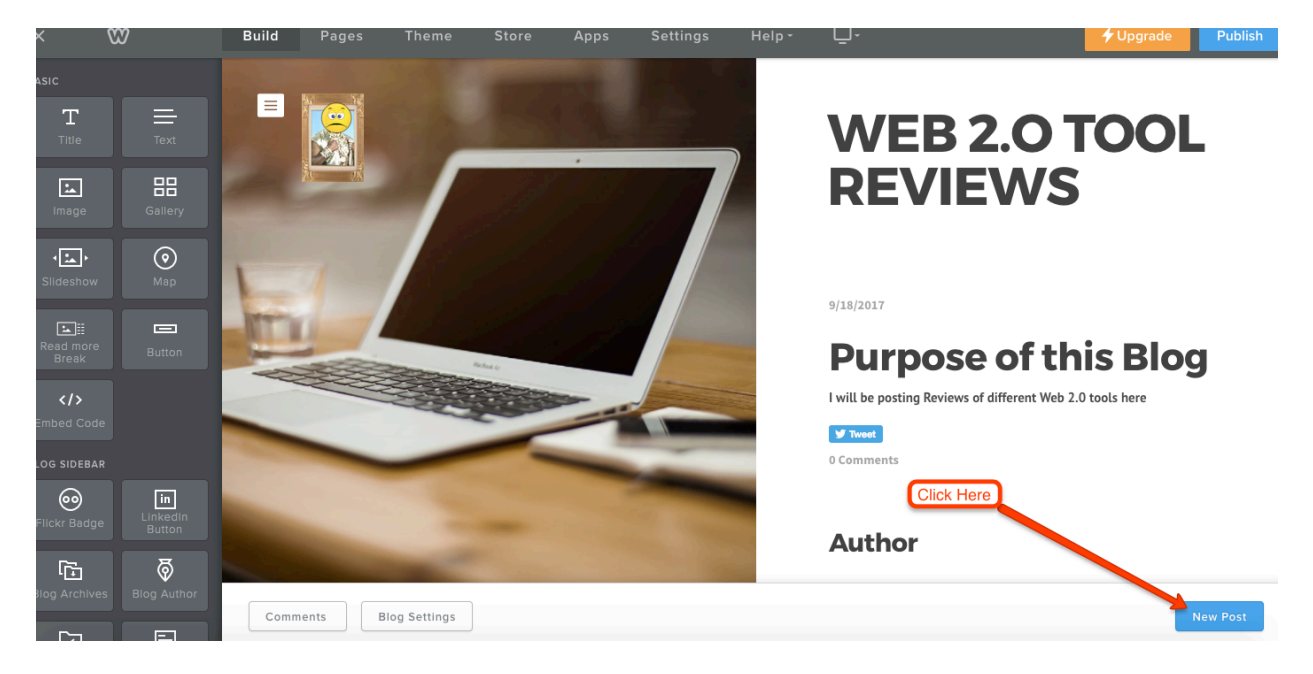

7. Go to the Weebly site editor of your site and click on the **REVIEWS** page. Click on **NEW POST**.

8. Change **POST TITLE** to the name of Web 2.0 Tool you are reviewing. Then drag an **IMAGE box** to the area that says **DRAG ELEMENTS HERE**.

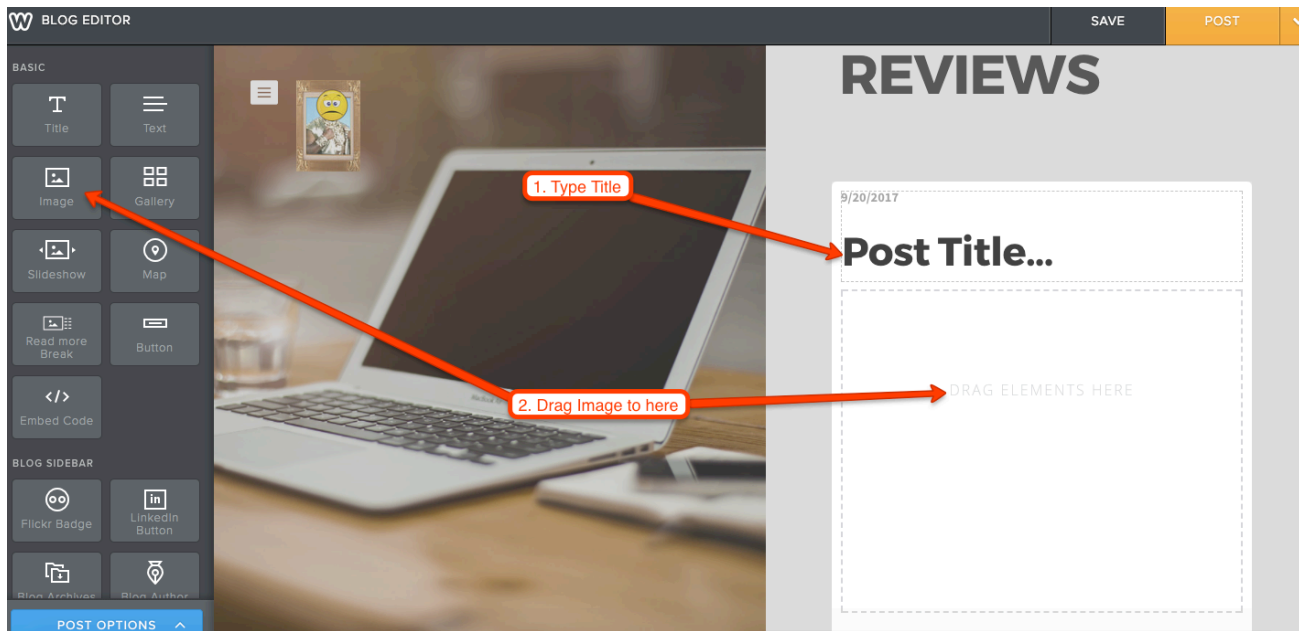

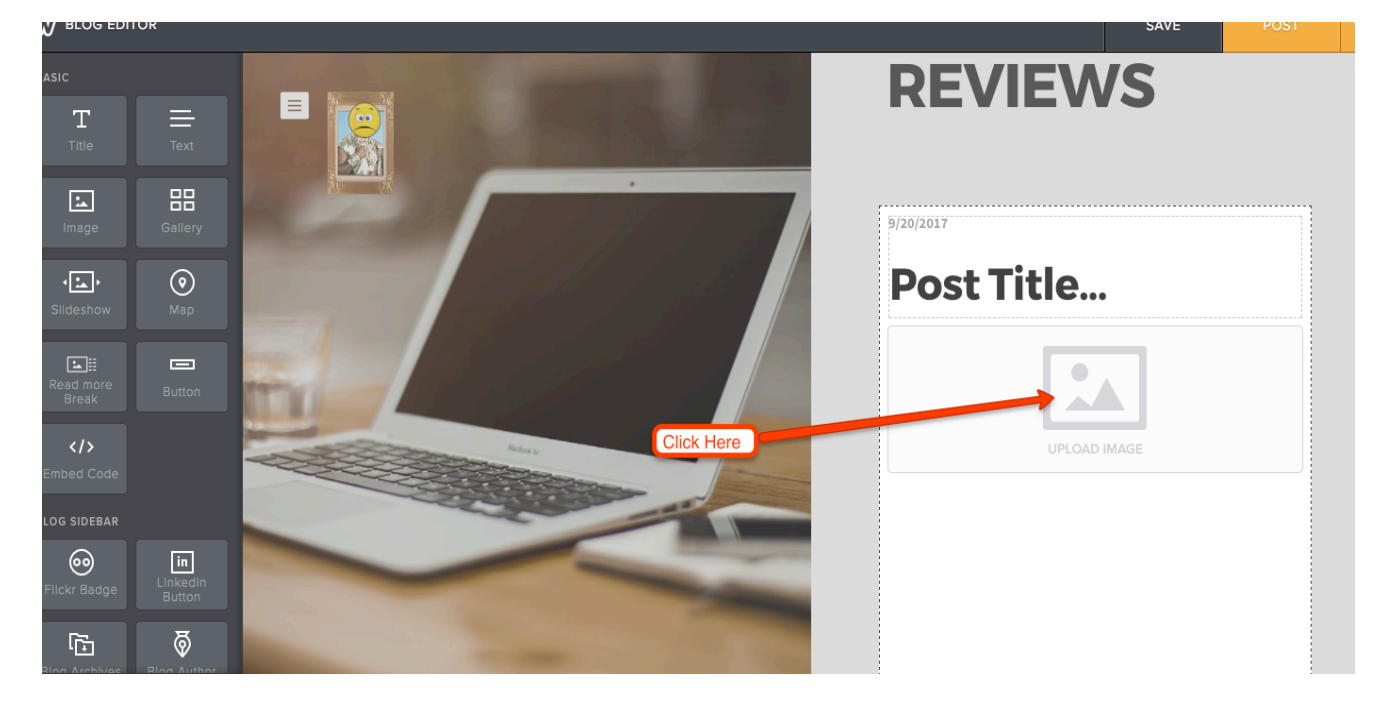

9. Click **UPLOAD IMAGE** and find the image of the Logo you saved in Step 6 of this handout.

10. After uploading the Logo, drag a **TEXT box** below the Logo. It is in this Text box that you will write your Review of the Web 2.0 Tool.

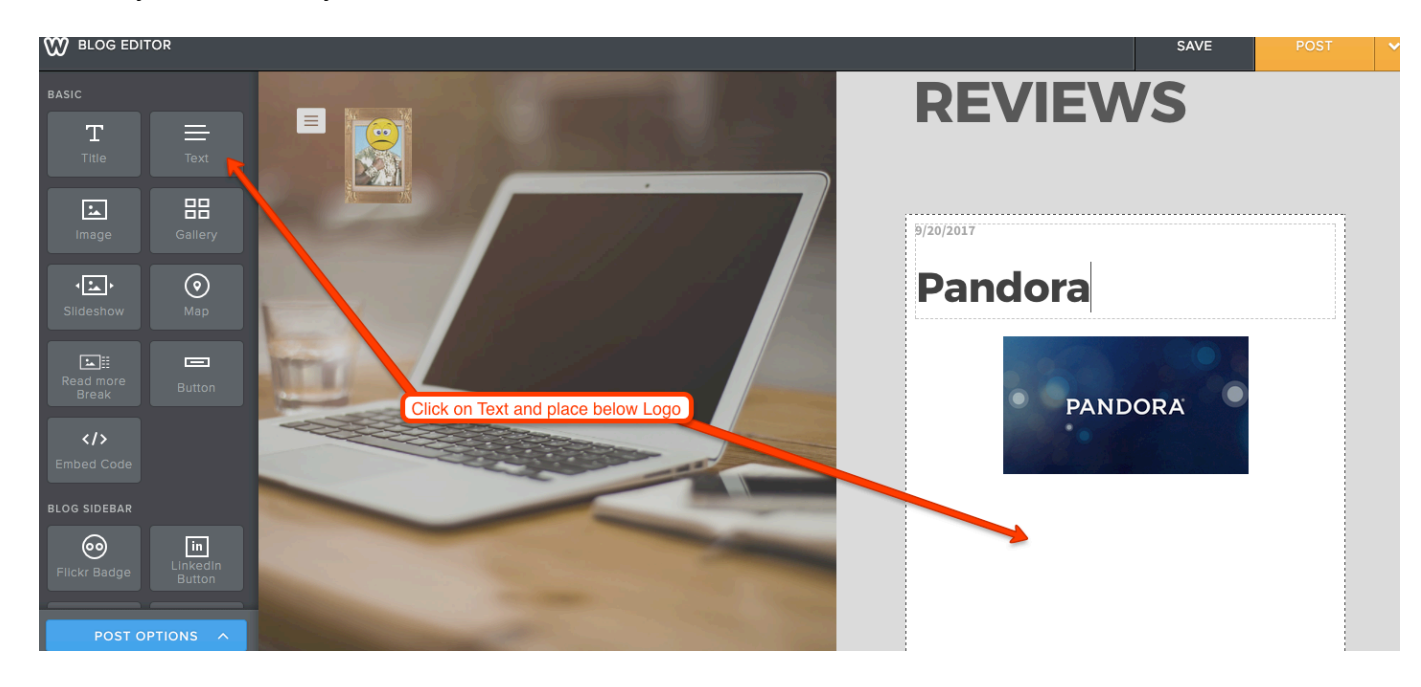

11. Type your review of the Web 2.0 tool and give your opinion of what you think of the tool and its usefulness. Make sure to **Rate it based on a 5 point scale.**

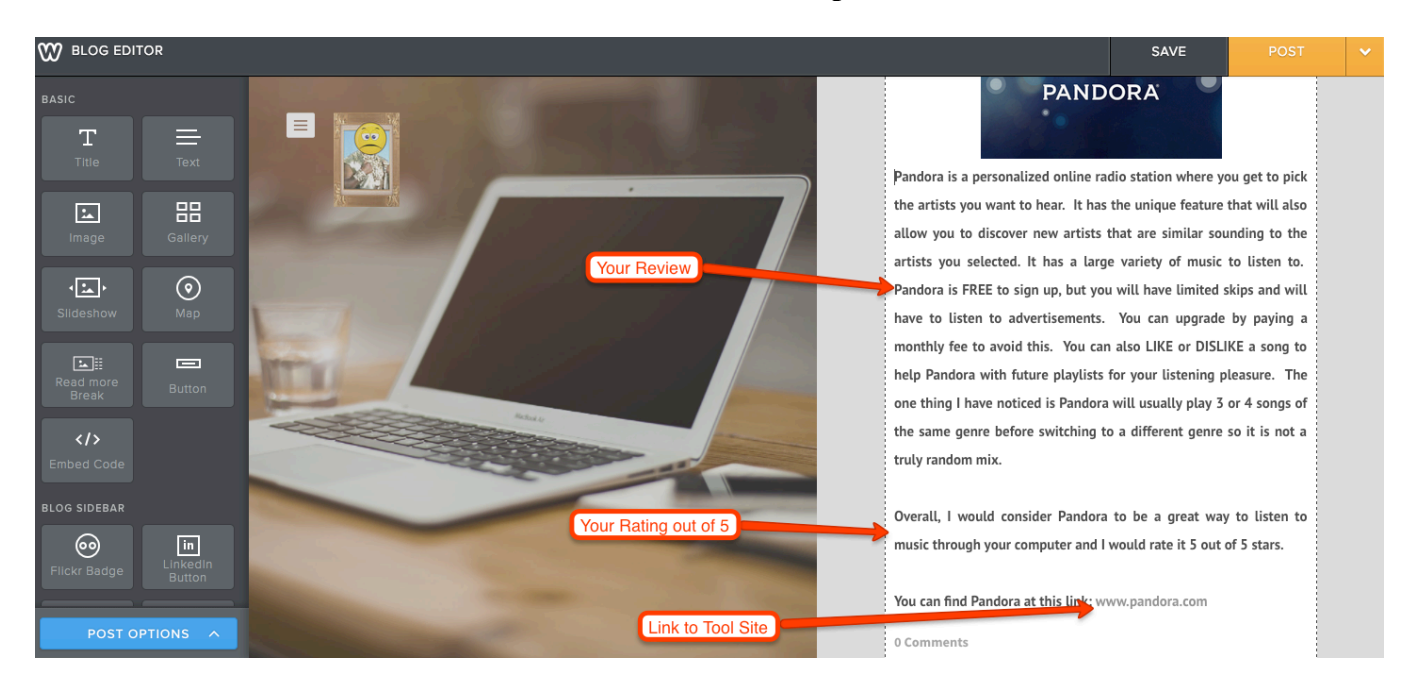

**12.** Create a Link to the Web 2.0 Tool's site so other people can check out the site for themselves. Make sure that site will open in **New Window.**

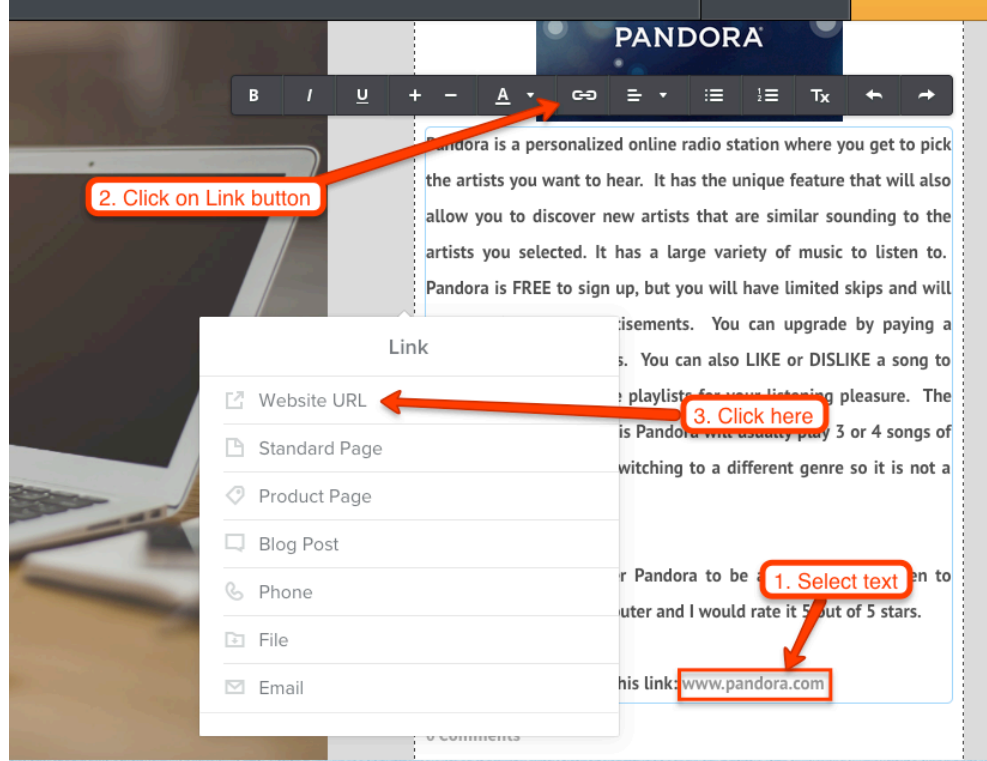

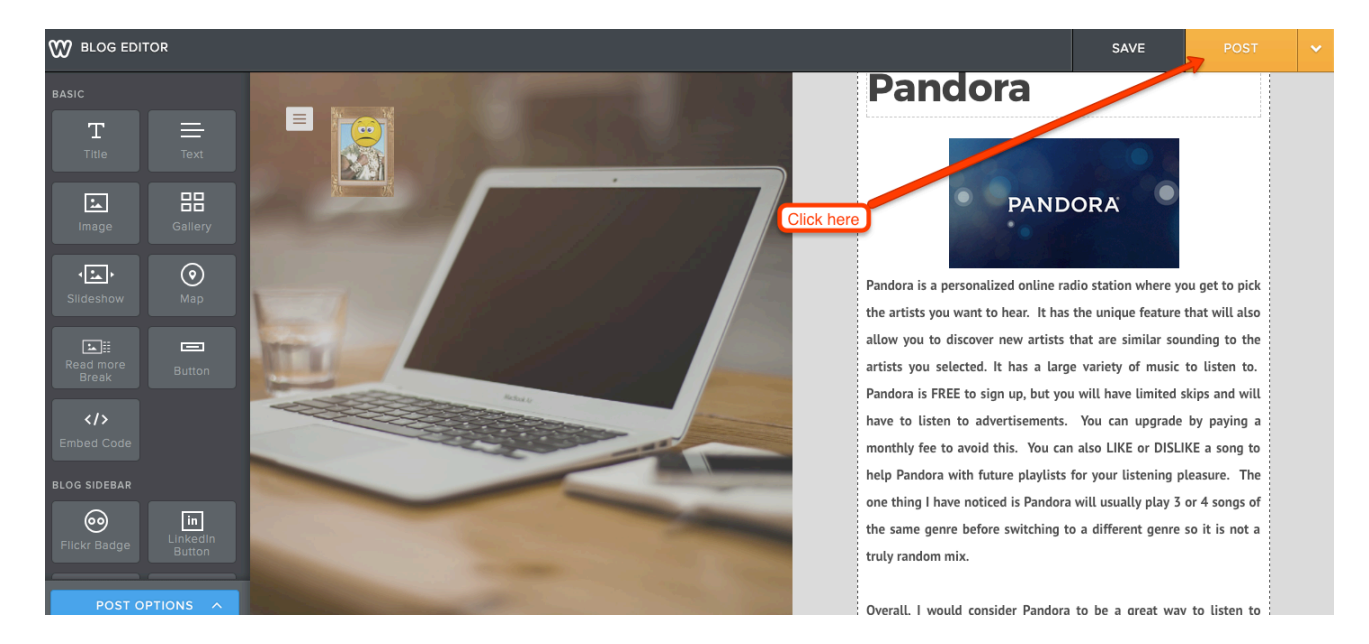

13. When finished, make sure there is NO spelling mistakes then **POST** your Post.

14. You need to **PUBLISH** your site before your New Post will appear on your site online.

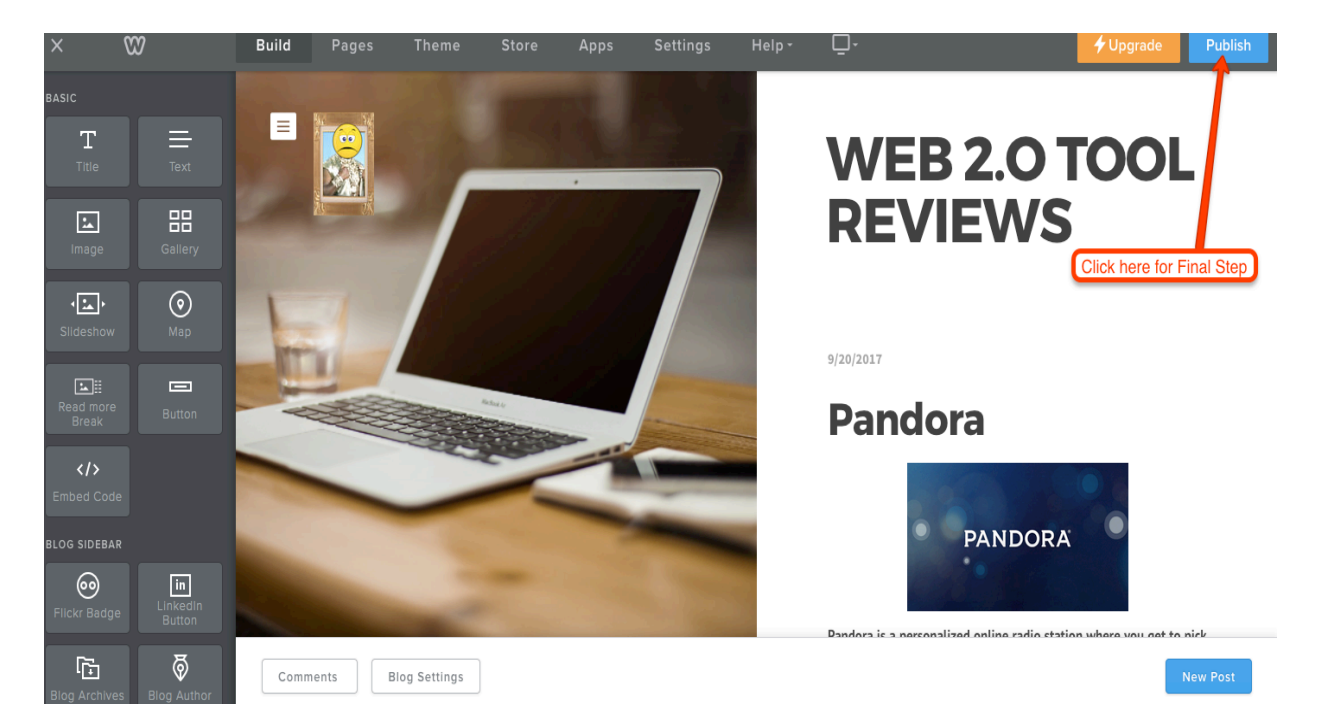